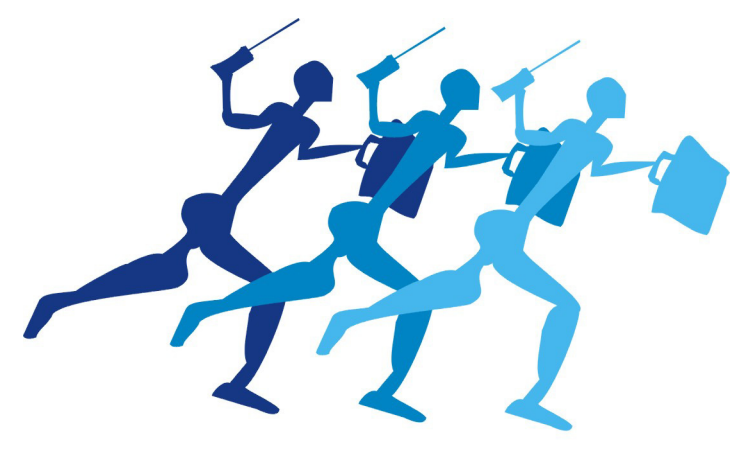

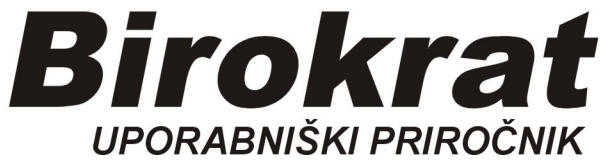

**Segmentno navodilo za izdelavo** 

## **Obračuna obresti**

## **OBRAČUN OBRESTI BIROKRAT**

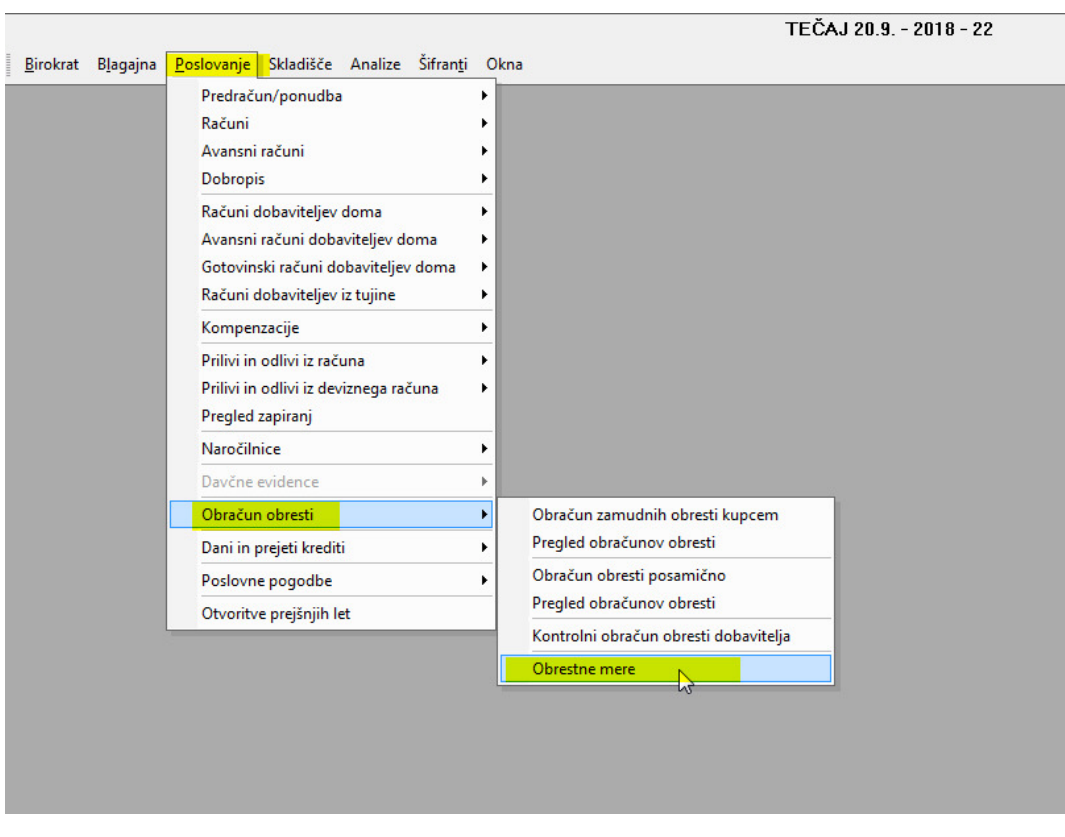

Najprej je potrebno vnesti obrestno mero (primer: 2,1% letna)

Za vsak mesec posebej je potrebno vnesti letno obrestno mero: Z miško označimo mesec, na desni strani vnesemo letno obrestno mero, pritisnemo gumb Popravi (kladivo)

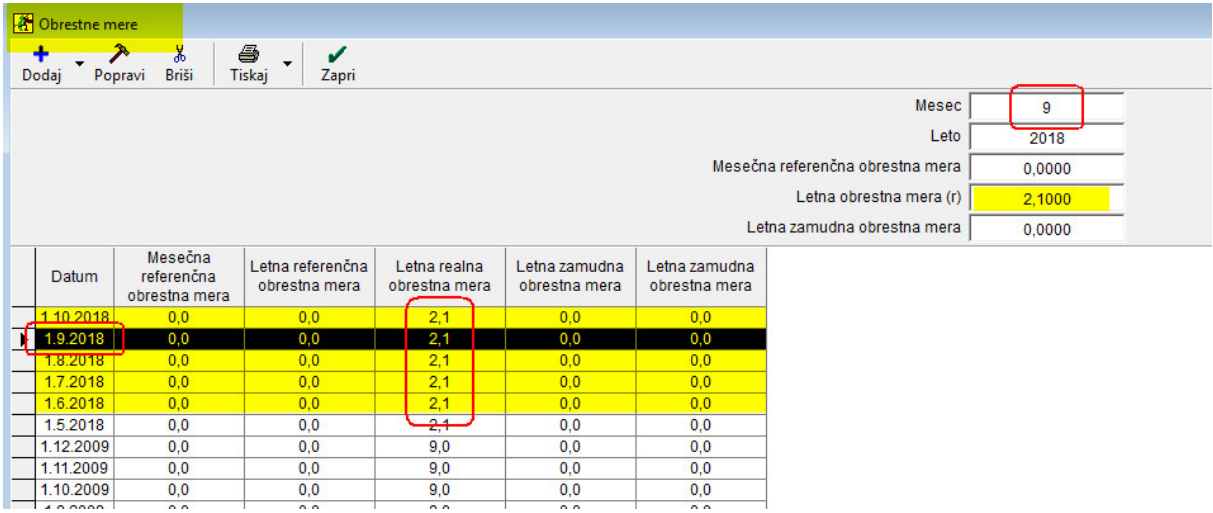

**Obračun obresti za določeno obdobje:** 

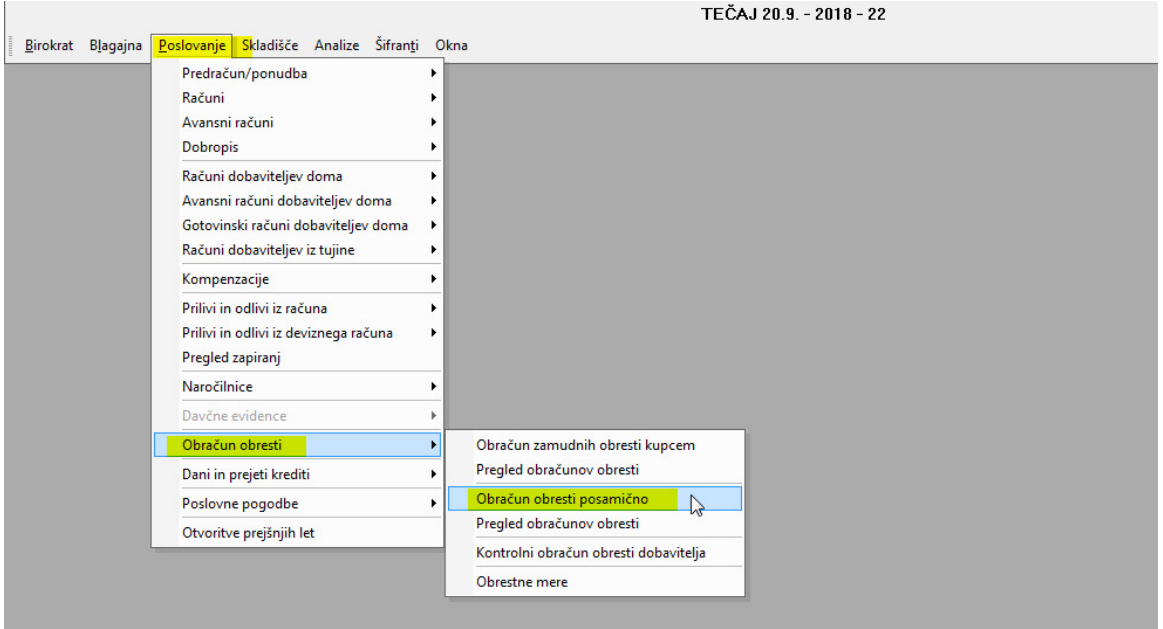

## Okno Obračun obresti:

- Vstavimo stranko, napišemo referenčni dokument
- Na desni strani datuma Začetek in Konec obračuna
- Vnesemo Glavnico
- Pritisnemo gumb Obračun

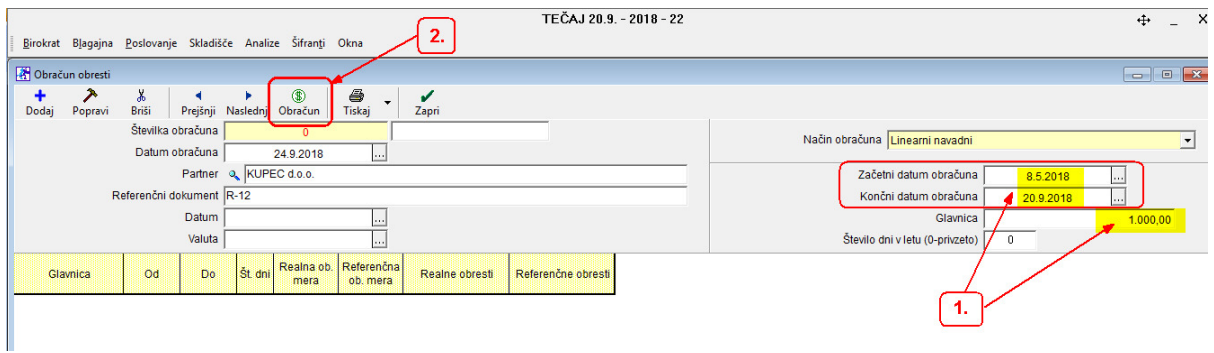

## Izračun obresti za vneseno obdobje:

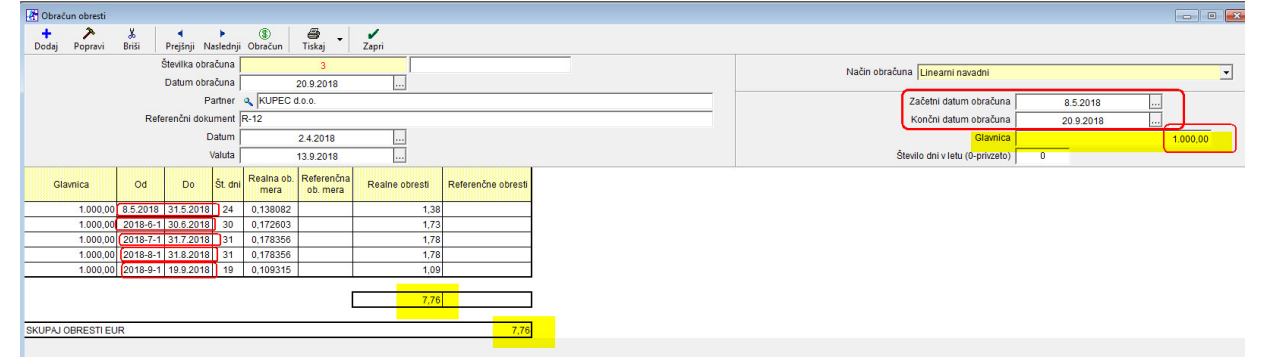